## **Annexe 1 : installation et fonctionnement de** *Pointofix*

- 1) Télécharger le logiciel soit sur le site allemand de *Pointofix*  [http://www.pointofix.de/download.php\)](http://www.pointofix.de/download.php) soit sur le site du CNDP [\(http://www.cndp.fr/crdp](http://www.cndp.fr/crdp-dijon/Logiciels-pour-l-utilisation-des.html)[dijon/Logiciels-pour-l-utilisation-des.html\)](http://www.cndp.fr/crdp-dijon/Logiciels-pour-l-utilisation-des.html), ainsi que le dossier contenant les différentes langues ;
- 2) Une fois *Pointofix* installé, copier le fichier de la langue française (pointofix\_translation\_fr) dans le dossier du logiciel Pointofix (par défaut, dans Program Files) et renommer-le en pointofix translation.ini. Si ce procédé ne fonctionne pas, renommer simplement le fichier en pointofix\_translation et l'ordinateur fera le reste automatiquement. Voilà, votre logiciel utilise désormais votre langue ;
- 3) Pour connaître toutes les fonctionnalités du logiciel, vous pouvez consulter avec profit la page suivante [: http://www.pointofix.de/hilfe\\_fr.php](http://www.pointofix.de/hilfe_fr.php);

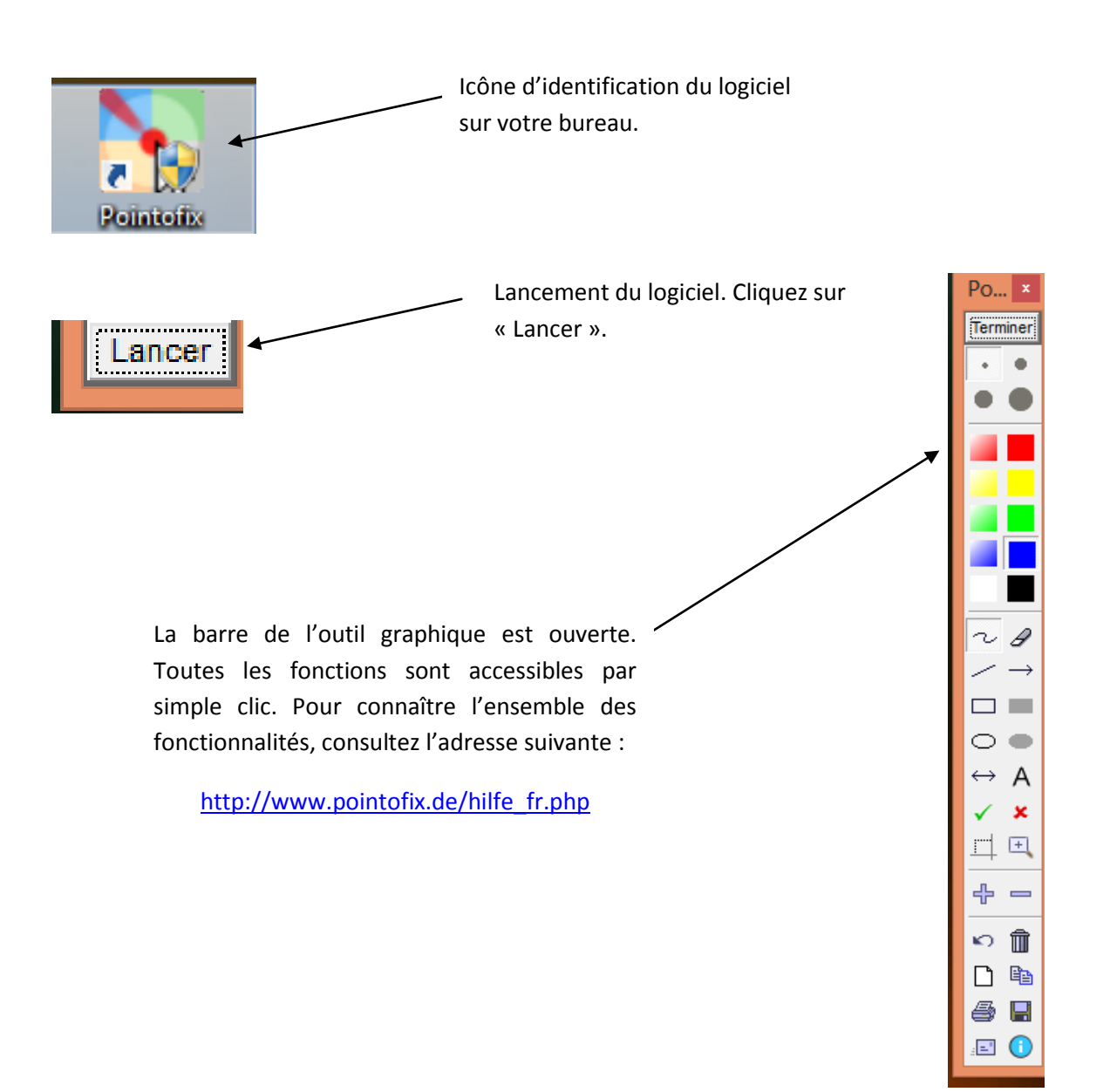